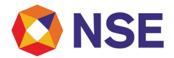

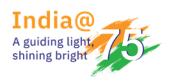

### Circular

| Department: FUTURES & OPTIONS   |                     |
|---------------------------------|---------------------|
| Download Ref No: NSE/FAOP/52694 | Date: June 22, 2022 |
| Circular Ref. No: 56/2022       |                     |

All Members,

Mock trading on Saturday, June 25, 2022

This is with reference to Exchange Circular no. NSE/MSD/44692 dated June 18, 2020 regarding Unannounced live trading sessions from Disaster Recovery (DR) Site and Circular no. NSE/MSD/48662 dated June 18, 2021 regarding Important guidelines in case of switchover of trading system to Disaster Recovery (DR) Site, Exchange shall be conducting a mock trading session on Saturday, June 25, 2022 from Primary and BCP site. The mock will be followed by a re-login session from Primary site to avoid login problems on Monday, June 27, 2022.

The schedule of the mock trading is as follows:

#### Mock trading:

| Saturday, June 25, 2022     | Time      |
|-----------------------------|-----------|
| Trading Session             |           |
| Normal Market open time     | 09:15 hrs |
| Normal Market close time    | 14:00 hrs |
| Trade modification end time | 14:10 hrs |

#### Re-Log in Session from Primary Site:

| Saturday, June 25, 2022  | Time       |
|--------------------------|------------|
| Live Re-login start time | 17:00 hrs. |
| Live Re-login close time | 17:30 hrs. |

Members are required to perform the following:

Members are requested to note that Exchange shall shift its operation from primary site to DR site
anytime during the mock session upon receipt of intimation from SEBI. It shall be an non graceful
shutdown from the primary site. In case of such event necessary action should be taken at member's

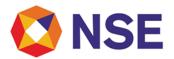

end as stated in circular NSE/MSD/48662 dated June 18, 2021 to bring their systems into a consistent state.

- All members are mandatorily required to participate in the mock trading session from all their trading
  applications including algos as done on normal trading days. This drill is being conducted based on
  specific discussions with SEBI and their Technical Advisory Committee.
- For connecting to Primary/DR site, no changes in NEAT Adapter settings are required. Settings of live session as of Friday, June 24, 2022 in NEAT Adapter shall be retained to connect to all sessions of Primary/DR site.
- All the outstanding orders shall be purged before the start of trading from BCP site. Members using NNF software should clear the outstanding orders of session 1 in their systems before trading from BCP site.
- Members should note that for Multicast TBT, sequence number will start from '1' once trading starts from BCP site.
- Latencies experienced by Colo Participants will be different on Disaster Recovery/BCP as compared to a normal trading day.

For other important instructions members may refer to the following:

Annexure 1: Operational instructions for mock trading session.

Annexure 2: Pre-requisites / General guidelines for participating in the Mock environment.

Annexure 3: Important guidelines in case of switchover of trading system to Disaster Recovery (DR) Site.

For and on behalf of National Stock Exchange of India Limited

Khushal Shah Associate Vice President

| Toll Free No             | Email id      |
|--------------------------|---------------|
| 1800-266-0050 (Option 1) | msm@nse.co.in |

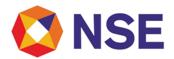

#### Annexure - 1

#### Important instructions for BCP mock trading session

- 1. Refer to Exchange circular download ref no NSE/MSD/45703 dated September 15, 2020 for Interactive Connectivity Parameters.
- 2. Trades resulting from this session shall not attract any obligation in terms of funds pay-in and/or securities pay-in and/or pay-out. Kindly do not transfer any data files for this session.
- 3. Kindly participate actively in the mock trading session from all trading software and re-login into live environment to check the connectivity and to avoid login problems on Monday, June 27, 2022.
- 4. Members are requested to note that NOTIS application shall not be available in mock session.
- 5. Kindly refer to the website of NSE at www.nseindia.com for any information which may be updated by the Exchange on the mock trading session.
- 6. Market participants are encouraged to refer to the FAQs on Disaster Recovery (DR45) <a href="https://www.nseindia.com/trade/disaster-recovery-faqs">https://www.nseindia.com/trade/disaster-recovery-faqs</a> available on the Exchange website.
- 7. In case of any queries please call Toll Free no: 1800 266 0050 (Option 1).

#### Annexure - 2

#### Pre-requisites / General guidelines for participating in the Mock environment

All members eligible to trade in FO segment in live market are enabled for participating in the mock trading sessions with their existing user ids, IP and Box Id mapping that of the live environment. Accordingly, members are requested to ensure the following:

- 1. You are able to successfully telnet the Exchange host from the IP you wish to participate
- 2. The Box ID with appropriate messages has been created on the IP in the respective segments you wish to participate.
- 3. In case you wish to participate via Non-NEAT frontend (NNF) applications, kindly ensure that the User Id is of type dealer, is converted for NNF and is mapped with the IP.
- 4. Members are required to set appropriate branch and / user limits from their corporate manager terminal in the respective segments, prior to placing orders in the Mock.
- 5. Members are requested to send requests via email pertaining to following activities with the details of User ID and segment for Exchange action only for the purpose of MOCK participation
  - a. Pro enablement
  - b. CTCL conversion (only dealer ID can be converted)
  - c. Password Reset for Corporate Manger user id
  - d. Unlocking of Corporate Manager user id
- 6. Password Reset / Unlocking of all other types of user ids should be done from the corporate manger user id by the member in the respective segments.

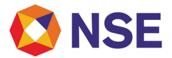

#### Annexure - 3

Important guidelines in case of switchover of trading system to Disaster Recovery (DR) Site

- 1. Kindly note below points after switch over to DR site:
  - a. Trades of primary site will be available in Previous Trades window.
  - b. Trades can be modified/cancelled using Multiple Trade Modification and Cancellation window respectively.
  - c. Messages of primary site will be available in TWS Message Area.
- 2. If user renames or deletes the User folder and re-login the NEAT+ terminal, then data of primary site shall not be available in the functional window as mentioned above point.